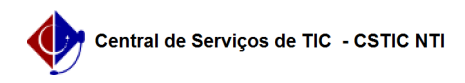

## [como fazer] Como definir mão de obra contratada?

## 22/07/2024 15:50:49

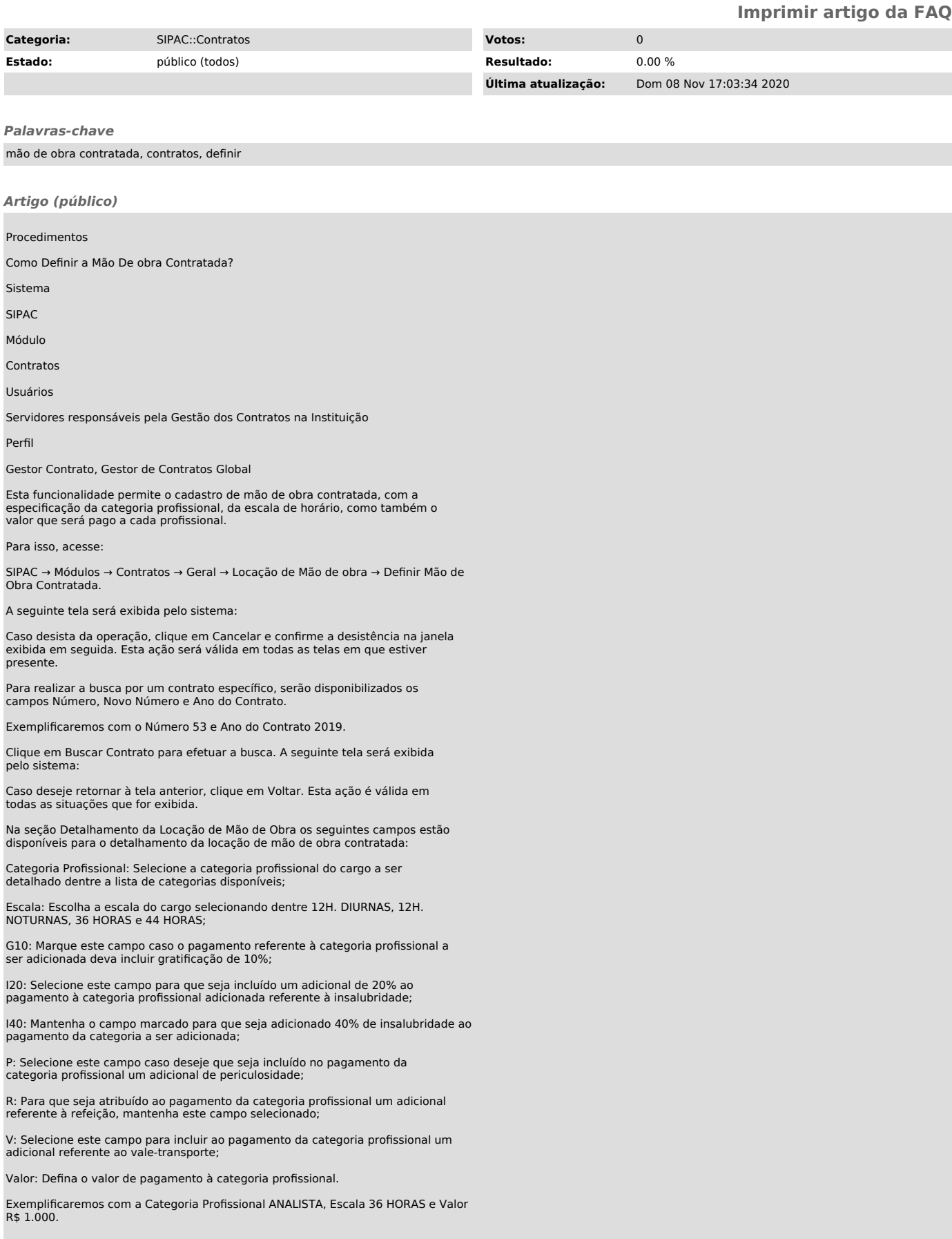

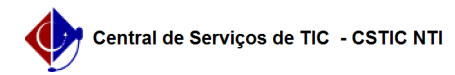

Para confirmar a inclusão da categoria profissional, clique em . O detalhamento<br>de categoria de mão de obra adicionado passará a ser exibido na lista de<br>categorias em Detalhamento da Locação de Mão de Obra, conforme exibi

Caso deseje excluir um detalhamento profissional previamente adicionado, clique<br>no ícone referente à categoria em questão. A categoria será removida da lista<br>de categorias adicionadas e será exibida uma tela semelhante à d da Locação de Mão de Obra.

Para prosseguir com a operação, clique em Continuar. A seguinte tela será exibida:

Caso as informações estiverem corretas, clique em Confirmar. A seguinte mensagem de sucesso será exibida, juntamente com os dados do contrato: